# MITSUBISHI Electric Corporation MELSEC Q Series

# **CPU Direct Driver**

Supported version TOP Design Studio V1.0 or higher

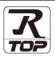

## CONTENTS

We want to thank our customers who use the Touch Operation Panel.

1. System configuration Page 2

Describes connectable devices and network configurations.

#### 2. External device selection Page 3

Select a TOP model and an external device.

### **3.** TOP communication setting Page 4

Describes how to set the TOP communication.

#### 4. External device setting Page 9

Describes how to set up communication for external devices.

#### 5. Cable table

Page 10

Describe the cable specifications required for connection.

#### 6. Supported addresses

#### Page 12

Refer to this section to check the data addresses which can communicate with an external device.

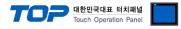

## 1. System configuration

The system configuration of TOP and "MITSUBISHI Electric Corporation - MELSEC Q CPU Direct" is as follows:

| Series      | CPU                                                                | Link I/F                                         | Communication<br>method | Communication setting                                                                                  | Cable                 |
|-------------|--------------------------------------------------------------------|--------------------------------------------------|-------------------------|----------------------------------------------------------------------------------------------------|-----------------------|
|             | 00/00J/01 CPU<br>Q00<br>Q01<br>Q00J                                |                                                  |                         |                                                                                                    |                       |
|             | <b>QnH CPU</b><br>Q02<br>Q02H<br>Q06H<br>Q12H<br>Q25H              | CPU port                                         | RS-232C                 |                                                                                                    |                       |
| MELSEC Q    | <b>QnU CPU</b><br>Q00UJ<br>Q00U<br>Q01U<br>Q02U<br>Q03UD<br>Q04UDH | QJ71C24<br>QJ71C24-R2<br>QJ71C24N<br>QJ71C24N-R2 | RS-232C                 | <u>3. TOP</u><br><u>communication</u><br><u>setting</u><br><u>4. External device</u><br><u>setting</u> | <u>5. Cable table</u> |
|             | Q06UDH<br>Q10UDH<br>Q13UDH<br>Q20UDH<br>Q26UDH                     | QJ71C24N-R2<br>QJ71C24N-R4                       | RS-422/485              |                                                                                                    |                       |
|             |                                                                    | RJ71C24                                          | RS-232C                 |                                                                                                    |                       |
| MELSEC iQ-R | All CPUs                                                           | RJ71C24-R2<br>RJ71C24-R4                         | RS-422/485              |                                                                                                    |                       |

Connectable configuration

1:1 connection

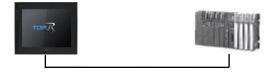

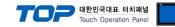

## 2. External device selection

■ Select a TOP model and a port, and then select an external device.

| PLC select [CO                                                                                                    | M1]         |                            |                       |          |                |  |
|----------------------------------------------------------------------------------------------------|-------------|----------------------------|-----------------------|----------|----------------|--|
| Filter : [All]                                                                                                    |             |                            | ~                     | Search : |                |  |
|                                                                                                    |             |                            |                       | () N     | lodel 🔿 Vendor |  |
| Vendor                                                                                                    | •           | Model                      |                       |          |                |  |
| M2I Corporation                                                                                                    |             |                            | MELSEC Q Series       |          |                |  |
| MITSUBISHI Electric Corpo                                                                                              |             |                            | MELSEC FX Series      |          |                |  |
| OMRON Industrial Automa                                                                                                | tion        | 8                          | MELSEC AnN/AnS Series | ;        |                |  |
| LS Industrial Systems                                                                                                  |             | 8                          | MELSEC AnA/AnU Serie  | 5        |                |  |
| MODBUS Organization                                                                                                    |             |                            | MELSERVO J2 Series    |          |                |  |
| SIEMENS AG.                                                                                                    |             |                            | MELSERVO J3 Series    |          |                |  |
| Rockwell Automation                                                                                                    |             |                            |                       |          |                |  |
| GE Fanuc Automation                                                                                                    |             |                            | MELSERVO J4 Series    |          |                |  |
| PANASONIC Electric Works                                                                                               | 5           | <b>1</b>                   | MELSEC FX2N-10/20GM   | Series   |                |  |
| YASKAWA Electric Corpora                                                                                               | ition       |                            | MELSEC iQ-F Series    |          |                |  |
| YOKOGAWA Electric Corpo                                                                                                | ration      |                            |                       |          |                |  |
| Schneider Electric Industrie                                                                                           | es          |                            |                       |          |                |  |
| KDT Systems                                                                                                    |             |                            |                       |          |                |  |
| RS Automation                                                                                                    | ~           |                            |                       |          |                |  |
| PLC Setting[ MELSEC                                                                                                    |             | ]                          |                       |          |                |  |
| Alias Name : F                                                                                                    |             |                            | ~                     |          |                |  |
| Interface : CPU Direct                                                                                                 |             |                            |                       |          |                |  |
| Protocol :                                                                                                    | QnU/QnH CPL |                            |                       |          |                |  |
| Protocol :<br>String Save Mode :                                                                                       |             |                            |                       |          | Comm Manual    |  |
| String Save Mode : F                                                                                                   | First LH HL |                            |                       |          | Comm Manual    |  |
|                                                                                                    | First LH HL |                            |                       |          | Comm Manual    |  |
| String Save Mode :<br>Use Redundancy Operate Condition : AND Change Condition : T                                      | First LH HL | Cha                        |                       |          |                |  |
| String Save Mode :<br>Use Redundancy Operate Condition : AND Change Condition : T                                      | First LH HL | Cha                        | inge                  |          | Comm Manual    |  |
| String Save Mode :<br>Use Redundancy Operate Condition : AND Change Condition : T                                      | First LH HL | Cha                        | inge                  |          |                |  |
| String Save Mode : F<br>Use Redundancy<br>Operate Condition : AND<br>Change Condition : T<br>Primary Option            | First LH HL | Cha                        | inge                  |          |                |  |
| String Save Mode : F<br>Use Redundancy<br>Operate Condition : AND<br>Change Condition : T<br>Primary Option<br>Timeout | First LH HL | 5                          | inge                  |          |                |  |
| String Save Mode : F                                                                                                   | First LH HL | Cha<br>5 :<br>msec<br>msec | inge                  |          |                |  |
| String Save Mode : F Use Redundancy Operate Condition : AND Change Condition : T C Primary Option Timeout Send Wait    | irrst LH HL | Cha<br>5 :<br>msec<br>msec | inge                  |          |                |  |
| String Save Mode : F                                                                                                   | irrst LH HL | Cha<br>5 :<br>msec<br>msec | inge                  |          |                |  |
| String Save Mode : F                                                                                                   | irrst LH HL | Cha<br>5 :<br>msec<br>msec | inge                  |          |                |  |
| String Save Mode : F                                                                                                   | irrst LH HL | Cha<br>5 :<br>msec<br>msec | inge                  |          |                |  |
| String Save Mode : F Use Redundancy Operate Condition : AND Change Condition : T C Primary Option Timeout Send Wait    | irrst LH HL | Cha<br>5 :<br>msec<br>msec | inge                  |          |                |  |
| String Save Mode : F Use Redundancy Operate Condition : AND Change Condition : T C Primary Option Timeout Send Wait    | irrst LH HL | Cha<br>5 :<br>msec<br>msec | inge                  |          |                |  |

| Sett            | ings   |                                              | Contents                                                                                                    |                                          |  |  |
|-----------------|--------|----------------------------------------------|----------------------------------------------------------------------------------------------------|------------------------------------------|--|--|
| ТОР             | Model  | Check the display and pro                    | Check the display and process of TOP to select the touch model.                                                    |                                          |  |  |
| External device | Vendor |                                              | elect the vendor of the external device to be connected to TOP.<br>lease select "MITSUBISHI Electric Corporation". |                                          |  |  |
|                 | PLC    | Select an external device to connect to TOP. |                                                                                                    |                                          |  |  |
|                 |        | Model                                        | Interface                                                                                                    | Protocol                                 |  |  |
|                 |        | MELSEC Q Series                              | CPU Direct                                                                                                    | Set Users                                |  |  |
|                 |        | ,                                            | configuration in Chapter 1 to<br>system can be configured.                                                         | o see if the external device you want to |  |  |

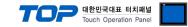

## 3. TOP communication setting

The communication can be set in TOP Design Studio or TOP system menu.

#### 3.1 Communication setting in TOP Design Studio

#### (1) Communication interface setting

- $\blacksquare [Project] \rightarrow [Property] \rightarrow [TOP Setting] \rightarrow [HMI Setup] \rightarrow [Use HMI Setup Check] \rightarrow [Edit] \rightarrow [Serial]$ 
  - Set the TOP communication interface in TOP Design Studio.

| ect Option                                                                                         |                                                                                                    | 1                                               |                                  |                  |                | ×           |
|----------------------------------------------------------------------------------------------------|----------------------------------------------------------------------------------------------------|-------------------------------------------------|----------------------------------|------------------|----------------|-------------|
|                                                                                                    | dd PLC 🛕 🏦 Cha                                                                                       | nge PLC[ <u>C</u> ]                             | Delete PLC[D]                    |                  |                |             |
| TOP Setting                                                                                        | Date / Time Sy                                                                                       |                                                 |                                  |                  |                |             |
| <ul> <li>Option Module Setting</li> <li>FieldBus (0)</li> <li>RFID (0)</li> </ul>                  | Project Option                                                                                       |                                                 | e HmiSetup Global Lock & Tou     | ch Project Style | Splash PLC B   | uffer Sync. |
| Device Setting                                                                                     | Use HMI Se                                                                                           | tup                                             |                                  | (                | Initialization | Edit        |
| PLC1: MELSEC Q Serie     COM2 (0)     COM2 (0)     Ethernet (0)     Wireless (0)     USBDevice (0) | HMIDisable=0<br>Project Name=N<br>Start Mode=Mer<br>Start Screen No.<br>Latch Use=0<br>Latch Set=0~0 | nu<br>.=1<br>Error Message=0<br>le=0<br>ssage=1 |                                  |                  |                |             |
| ontrol Panel                                                                                       |                                                                                                    |                                                 |                                  |                  |                |             |
| 🔯 System                                                                                           | De                                                                                                   | evices_                                         | Service                          | r Or             | otion          | _           |
|                                                                                                    | -                                                                                                    |                                                 | 🚥 Serial                         |                  | ×              | 1           |
|                                                                                                    |                                                                                                    |                                                 |                                  |                  |                |             |
| : []]                                                                                              |                                                                                                    | 7                                               | Serial Port:                     | COM1             | •              |             |
| PLC                                                                                                | Security                                                                                             | Date/Ti                                         | Signal Level<br>● RS-232C ○ RS-4 | 22(4) 🔿 RS-      | 485(2)         |             |
| ~                                                                                                  | 0.0000                                                                                               |                                                 | Baud Rate:                       | 115200           | •              |             |
|                                                                                                    |                                                                                                    |                                                 | Data Bit:                        | 8                | •              |             |
| Ethernet                                                                                           | Serial                                                                                               | HDMT                                            | Stop Bit:                        | 1                | •              |             |
|                                                                                                    |                                                                                                    |                                                 | Parity Bit:                      | Odd              | •              |             |
| infi 🗸                                                                                             |                                                                                                    | Die                                             | Flow:                            | Off              | Υ.             |             |
| Diagnostic                                                                                         | File<br>Manager                                                                                      | Ping                                            | Auto Search                      | Loopback         | Test           |             |
|                                                                                                    | Manager                                                                                              |                                                 |                                  | Apply (          | Cancel         |             |

| Items               | ТОР        | External device | Remarks |  |
|---------------------|------------|-----------------|---------|--|
| Signal Level (port) | RS-232C    | RS-232C         |         |  |
|                     | RS-422/485 | RS-422/485      |         |  |
| Baud Rate           | 115200     |                 |         |  |
| Data Bit            | 8          |                 |         |  |
| Stop Bit            | 1          |                 |         |  |
| Parity Bit          | 0          | dd              |         |  |

 $\ast$  The above settings are  $\underline{examples}$  recommended by the company.

| Items        | Description                                                                                     |
|--------------|-------------------------------------------------------------------------------------------------|
| Signal Level | Select the serial communication method between the TOP and an external device.                  |
| Baud Rate    | Select the serial communication speed between the TOP and an external device.                   |
| Data Bit     | Select the serial communication data bit between the TOP and an external device.                |
| Stop Bit     | Select the serial communication stop bit between the TOP and an external device.                |
| Parity Bit   | Select the serial communication parity bit check method between the TOP and an external device. |

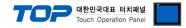

#### (2) Communication option setting

 $\blacksquare [Project] \rightarrow [Project Property] \rightarrow [Device Setting > COM > MELSEC Q Series]$ 

- Set the options of the MELSEC Q Series CPU Direct communication driver in TOP Design Studio.

| Project Option                                                                                                    |                                                                                                    |                                                             | ×           |
|----------------------------------------------------------------------------------------------------|----------------------------------------------------------------------------------------------------|-------------------------------------------------------------|-------------|
| Change HMI[H] Add P                                                                                                    | LC [A] TTTT Change PL                                                                                                    | IC Delete PLCD                                              |             |
| <ul> <li>TOP Setting</li> <li>SYS: RD 1520X</li> <li>Option Module Setting</li> <li>FieldBus (0)</li> <li>RFID (0)</li> <li>Device Setting</li> <li>COM1 (1)</li> <li>Ethernet (0)</li> <li>Wireless (0)</li> <li>USBDevice (0)</li> </ul> | String Save Mode :<br>Use Redundancy<br>Operate Condition : AND<br>Change Condition : I<br>Primary Option<br>Timeout<br>Send Wait | PLC1<br>CPU Direct V<br>QnU/QnH CPU V<br>First LH HL Change | Comm Manual |
|                                                                                                    | ×                                                                                                    |                                                             | Apply Close |

| Items         | Settings                                                                  | Remarks               |
|---------------|---------------------------------------------------------------------------|-----------------------|
| Interface     | Select "CPU Direct".                                                      | Refer to "2. External |
| Protocol      | Select the communication protocol between the TOP and an external device. | device selection".    |
| TimeOut (ms)  | Set the time to wait for a response from an external device.              |                       |
| SendWait (ms) | Set the waiting time before sending a data request to an external device. |                       |

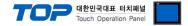

#### 3.2. Communication setting in TOP

\* This is a setting method when "Use HMI Setup" in the setting items in "3.1 TOP Design Studio" is not checked.

■ Touch the top of the TOP screen and drag it down. Touch "EXIT" in the pop-up window to go to the main screen.

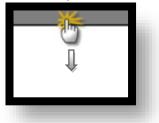

#### (1) Communication interface setting

■ [Control Panel] → [Serial]

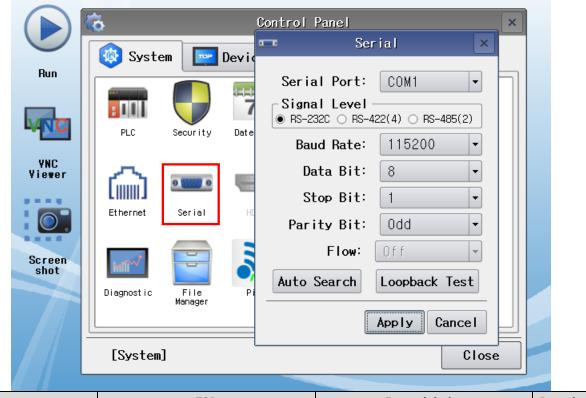

| ТОР        | External device              | Remarks                                                                              |  |  |
|------------|------------------------------|--------------------------------------------------------------------------------------|--|--|
| RS-232C    | RS-232C                      |                                                                                      |  |  |
| RS-422/485 | RS-422/485                   |                                                                                      |  |  |
| 11!        | 115200                       |                                                                                      |  |  |
| 8          |                              |                                                                                      |  |  |
| 1          |                              |                                                                                      |  |  |
| Odd        |                              |                                                                                      |  |  |
| _          | RS-232C<br>RS-422/485<br>115 | RS-232C     RS-232C       RS-422/485     RS-422/485       115200     8       1     1 |  |  |

\* The above settings are examples recommended by the company.

| Items        | Description                                                                                     |
|--------------|-------------------------------------------------------------------------------------------------|
| Signal Level | Select the serial communication method between the TOP and an external device.                  |
| Baud Rate    | Select the serial communication speed between the TOP and an external device.                   |
| Data Bit     | Select the serial communication data bit between the TOP and an external device.                |
| Stop Bit     | Select the serial communication stop bit between the TOP and an external device.                |
| Parity Bit   | Select the serial communication parity bit check method between the TOP and an external device. |

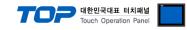

#### (2) Communication option setting

 $\blacksquare [Control Panel] \rightarrow [PLC]$ 

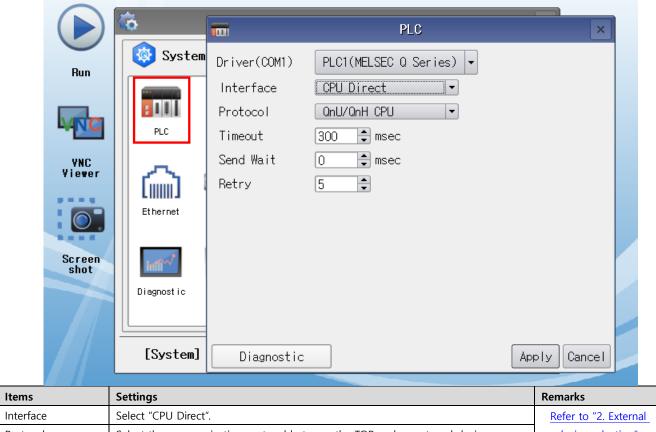

| Interface     | Select "CPU Direct".                                                      | Refer to "2. External |
|---------------|---------------------------------------------------------------------------|-----------------------|
| Protocol      | Select the communication protocol between the TOP and an external device. | device selection".    |
| TimeOut (ms)  | Set the time to wait for a response from an external device.              |                       |
| SendWait (ms) | Set the waiting time before sending a data request to an external device. |                       |

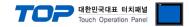

#### **3.3 Communication diagnostics**

■ Check the interface setting status between the TOP and an external device.

- Touch the top of the TOP screen and drag it down. Touch "EXIT" in the pop-up window to go to the main screen.
- Check that the settings of the connected ports in [Control Panel]  $\rightarrow$  [Serial] are the same as the settings of the external device.
- Diagnosis of whether the port communication is normal or not
- Touch "Communication diagnostics" in [Control Panel]  $\rightarrow$  [PLC].
- Check whether communication is connected or not.

| Communication | Communication setting normal                                                                      |
|---------------|---------------------------------------------------------------------------------------------------|
| diagnostics   |                                                                                                   |
| succeeded     |                                                                                                   |
| Error message | Communication setting abnormal                                                                    |
|               | - Check the cable, TOP, and external device settings. (Refer to Communication diagnostics sheet.) |

Communication diagnostics sheet

- If there is a problem with the communication connection with an external terminal, please check the settings in the sheet below.

| Items           | Contents                  |                              | Ch | eck                        | Remarks                                                  |
|-----------------|---------------------------|------------------------------|----|----------------------------|----------------------------------------------------------|
| System          | How to connect the system |                              | OK | NG                         | 1 Oustom configuration                                   |
| configuration   | Connection cable nar      | ne                           | OK | NG                         | 1. System configuration                                  |
| TOP             | Version information       |                              | OK | NG                         |                                                          |
|                 | Port in use               | OK                           | NG |                            |                                                          |
|                 | Driver name               |                              | OK | NG                         |                                                          |
|                 | Other detailed setting    | js                           | OK | NG                         |                                                          |
|                 | Relative prefix           | Project setting              | OK | NG                         |                                                          |
|                 |                           | Communication<br>diagnostics | ОК | NG                         | 2. External device selection<br>3. Communication setting |
|                 | Serial Parameter          | Transmission<br>Speed        | ОК | NG                         |                                                          |
|                 |                           | Data Bit                     | OK | NG                         |                                                          |
|                 |                           | Stop Bit                     | OK | NG                         |                                                          |
|                 |                           | Parity Bit                   | OK | NG                         |                                                          |
| External device | CPU name                  | OK                           | NG |                            |                                                          |
|                 | Communication port        | OK                           | NG |                            |                                                          |
|                 | Protocol (mode)           | OK                           | NG |                            |                                                          |
|                 | Setup Prefix              | ОК                           | NG |                            |                                                          |
|                 | Other detailed setting    | OK                           | NG | 4. External device setting |                                                          |
|                 | Serial Parameter          | Transmission<br>Speed        | ОК | NG                         | 4. External device setting                               |
|                 |                           | Data Bit                     | OK | NG                         |                                                          |
|                 |                           | Stop Bit                     | OK | NG                         | ]                                                        |
|                 |                           | Parity Bit                   | OK | NG                         | ]                                                        |
|                 | Check address range       | OK                           | NG | 6. Supported addresses     |                                                          |

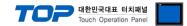

## 4. External device setting

#### 4.1. CPU port

- The loader port communication interface for MELSEC-Q Series do not require a separate configuration.
- Communication speed automatically adjusts to the TOP's configuration.

#### 4.2. Serial communication module

#### • Configure the switch set value of channels as 0.

|                                                                                               |                                                                                                    |            | Input Format HD                                                                                       | × 🔽           |          |                                                                               |                                                 |
|-----------------------------------------------------------------------------------------------|----------------------------------------------------------------------------------------------------|------------|----------------------------------------------------------------------------------------------------|---------------|----------|-------------------------------------------------------------------------------|-------------------------------------------------|
| Slot                                                                                          | Туре                                                                                                    | Model Nam  | e Switch1                                                                                             | Switch2       | Switch3  | Switch4                                                                       | Switch5 🔺                                       |
|                                                                                               | PLC                                                                                                    |            |                                                                                                    | +             | +        | <b> </b>                                                                      | <u> </u>                                        |
|                                                                                               | Intelligent C                                                                                                    | QJ71C24N   |                                                                                                    |               |          |                                                                               | <u> </u>                                        |
| 2 1(*-1)<br>3 2(*-2)                                                                          |                                                                                                    |            |                                                                                                    | -             |          |                                                                               |                                                 |
| 3 2(*-2)<br>+ 3(*-3)                                                                          |                                                                                                    |            |                                                                                                    |               | -        |                                                                               |                                                 |
| 5 4(*-4)                                                                                      |                                                                                                    |            |                                                                                                    |               |          |                                                                               |                                                 |
| 5(*-5)                                                                                        |                                                                                                    |            |                                                                                                    |               |          |                                                                               |                                                 |
| 7 6(*-6)                                                                                      |                                                                                                    |            |                                                                                                    | <u> </u>      | <u> </u> |                                                                               |                                                 |
| 3 7(*-7)                                                                                      |                                                                                                    |            |                                                                                                    |               |          |                                                                               |                                                 |
| 8(*-8)<br>0 9(*-9)                                                                            |                                                                                                    |            |                                                                                                    |               |          |                                                                               |                                                 |
| 1 10(*-10)                                                                                    |                                                                                                    |            |                                                                                                    |               |          |                                                                               |                                                 |
| 2 11(*-11)                                                                                    |                                                                                                    |            |                                                                                                    |               |          |                                                                               |                                                 |
| 3 12(*-12)                                                                                    |                                                                                                    |            |                                                                                                    |               |          |                                                                               |                                                 |
| 4 13(*-13)                                                                                    |                                                                                                    |            |                                                                                                    |               |          |                                                                               |                                                 |
| 5 14(*-14)                                                                                    |                                                                                                    |            |                                                                                                    |               |          |                                                                               | •                                               |
|                                                                                               |                                                                                                    |            |                                                                                                    |               |          |                                                                               |                                                 |
|                                                                                               | Item                                                                                                    |            | CH1                                                                                                   |               |          | СН                                                                            | 2                                               |
|                                                                                               |                                                                                                    | Ind        |                                                                                                    | •             |          |                                                                               | -                                               |
|                                                                                               | Operation setting                                                                                                    | Ind        | CH1<br>ependent<br>7                                                                                  | •             |          | CH<br>Indeper<br>7                                                            | ndent                                           |
|                                                                                               | Operation setting<br>Data Bit                                                                                                    | Ind        | ependent<br>7                                                                                         | -             |          | Indeper<br>7                                                                  | ndent                                           |
|                                                                                               | Operation setting<br>Data Bit<br>Parity Bit                                                                                                    | Ind        | ependent<br>7<br>None                                                                                 | •             |          | Indeper<br>7<br>Nor                                                           | ndent                                           |
| Transmission                                                                                  | Operation setting<br>Data Bit<br>Parity Bit<br>Even/odd parity                                                                                                    | Ind        | ependent<br>7<br>None<br>Odd                                                                          | Ţ             |          | Indeper<br>7<br>Nor<br>Od                                                     | ndent<br>ne<br>ld                               |
| Transmission<br>Setting                                                                       | Operation setting<br>Data Bit<br>Parity Bit<br>Even/odd parity<br>Stop bit                                                                                                    | Ind        | ependent<br>7<br>None<br>Odd<br>1                                                                     | -             |          | Indeper<br>7<br>Nor<br>Od                                                     | ndent<br>ne<br>Id                               |
|                                                                                               | Operation setting<br>Data Bit<br>Parity Bit<br>Even/odd parity<br>Stop bit<br>Sum check code                                                                                                    |            | ependent<br>7<br>None<br>Odd<br>1<br>None                                                             | -             |          | Indepen<br>7<br>Nor<br>Od<br>1<br>Nor                                         | ndent<br>ne<br>Id                               |
|                                                                                               | Operation setting<br>Data Bit<br>Parity Bit<br>Even/odd parity<br>Stop bit<br>Sum check code<br>Online Change                                                                                                    |            | Pependent<br>7<br>None<br>Odd<br>1<br>None<br>Disable                                                 | -             |          | Indeper<br>7<br>Nor<br>Od<br>1<br>Nor<br>Disa                                 | ndent<br>ne<br>Id<br>ne<br>ble                  |
| Setting                                                                                       | Operation setting<br>Data Bit<br>Parity Bit<br>Even/odd parity<br>Stop bit<br>Sum check code<br>Online Change<br>Setting modifications                                                                                                    | 5          | Pendent<br>7<br>None<br>Odd<br>1<br>None<br>Disable<br>Disable                                        | v             |          | Indeper<br>7<br>Nor<br>Od<br>1<br>Nor<br>Disal<br>Disal                       | ndent<br>ne<br>Id<br>ne<br>ble<br>ble           |
| Setting                                                                                       | Operation setting<br>Data Bit<br>Parity Bit<br>Even/odd parity<br>Stop bit<br>Sum check code<br>Online Change<br>Setting modifications<br>ation rate setting                                                                                                   | 5<br>A     | Pependent<br>7<br>None<br>Odd<br>1<br>None<br>Disable<br>Disable<br>uto Setting                       |               |          | Indeper<br>7<br>Nor<br>Od<br>1<br>Nor<br>Disal<br>Disal<br>Auto Se            | ndent<br>ne<br>ld<br>ne<br>ble<br>ble<br>etting |
| Setting<br>Communicat                                                                         | Operation setting<br>Data Bit<br>Parity Bit<br>Even/odd parity<br>Stop bit<br>Sum check code<br>Online Change<br>Setting modifications<br>ation rate setting<br>ion protocol setting                                                                           | 5<br>A     | Pendent<br>7<br>None<br>Odd<br>1<br>None<br>Disable<br>Disable                                        |               | MEL      | Indeper<br>7<br>Nor<br>Od<br>1<br>Nor<br>Disal<br>Disal<br>Auto Se            | ndent<br>ne<br>Id<br>ne<br>ble<br>ble           |
| Setting<br>Communicat                                                                         | Operation setting<br>Data Bit<br>Parity Bit<br>Even/odd parity<br>Stop bit<br>Sum check code<br>Online Change<br>Setting modifications<br>ation rate setting                                                                                                   | 5<br>A     | Pependent<br>7<br>None<br>Odd<br>1<br>None<br>Disable<br>Disable<br>uto Setting                       |               | MEI      | Indeper<br>7<br>Nor<br>Od<br>1<br>Nor<br>Disal<br>Disal<br>Auto Se            | ndent<br>ne<br>ld<br>ne<br>ble<br>ble<br>etting |
| Setting<br>Communicat<br>Station numb<br>re following set                                     | Operation setting<br>Data Bit<br>Parity Bit<br>Even/odd parity<br>Stop bit<br>Sum check code<br>Online Change<br>Setting modifications<br>ation rate setting<br>ion protocol setting<br>per setting (0 to 31)                                                  | A<br>MELS( | Pependent<br>7<br>None<br>Odd<br>1<br>None<br>Disable<br>Disable<br>uto Setting<br>DFT Connectio<br>0 | n             |          | Indepen<br>7<br>Nor<br>Od<br>1<br>Nor<br>Disal<br>Disal<br>Auto Se<br>LSOFT C | ndent<br>ne<br>ld<br>ne<br>ble<br>ble<br>etting |
| Communic<br>Communicat<br>Station numb<br>ee following set<br>mmunication p<br>Predefined pro | Operation setting<br>Data Bit<br>Parity Bit<br>Even/odd parity<br>Stop bit<br>Sum check code<br>Online Change<br>Setting modifications<br>ation rate setting<br>ion protocol setting<br>per setting (0 to 31)<br>tting is available for pr<br>protocol setting | A<br>MELS  | ependent<br>7<br>None<br>Odd<br>1<br>None<br>Disable<br>Disable<br>uto Setting<br>DFT Connectio<br>0  | n<br>00000000 |          | Indepen<br>7<br>Nor<br>Od<br>1<br>Nor<br>Disal<br>Disal<br>Auto Se<br>LSOFT C | ndent<br>ne<br>ld<br>ne<br>ble<br>ble<br>etting |

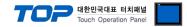

## 5. Cable table

This chapter introduces a cable diagram for normal communication between the TOP-R and the corresponding device. (The cable diagram described in this section may differ from the recommendations of "Mitsubishi Electric Corporation")

#### 5.1. CPU port

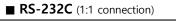

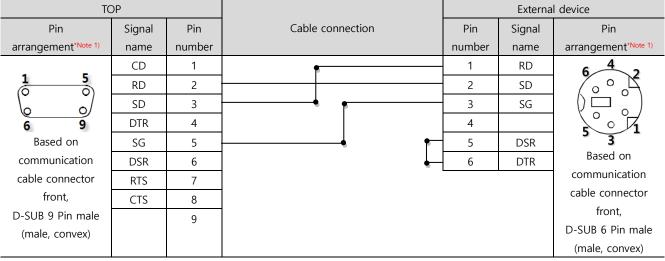

\*Note 1) The pin arrangement is as seen from the connecting side of the cable connection connector.

#### 5.2. Serial communication module

#### **RS-232C** (1:1 connection)

| ТОР                             |        |        |                  | External device |        |                                 |
|---------------------------------|--------|--------|------------------|-----------------|--------|---------------------------------|
| Pin                             | Signal | Pin    | Cable connection | Pin             | Signal | Pin                             |
| arrangement <sup>*Note 1)</sup> | name   | number |                  | number          | name   | arrangement <sup>*Note 1)</sup> |
| 15                              | CD     | 1      |                  | 1               | CD     | 5 1                             |
| $\left( \circ \circ \right)$    | RD     | 2      |                  | 2               | RD     | $\left( \circ \circ \right)$    |
|                                 | SD     | 3      |                  | 3               | SD     |                                 |
| 6 9<br>Based on                 | DTR    | 4      | •                | 4               | DTR    | 9 6                             |
| communication                   | SG     | 5      |                  | 5               | SG     | Based on<br>communication       |
| cable connector                 | DSR    | 6      |                  | 6               | DSR    | cable connector                 |
| front,                          | RTS    | 7      | •                | 7               | RTS    | front,                          |
| D-SUB 9 Pin male                | CTS    | 8      |                  | 8               | CTS    | D-SUB 9 Pin male                |
| (male, convex)                  |        | 9      |                  | 9               |        | (male, convex)                  |

\*Note 1) The pin arrangement is as seen from the connecting side of the cable connection connector.

#### ■ **RS-422** (1:1 connection)

| ТОР                             |        |        |                  | External device |                  |  |
|---------------------------------|--------|--------|------------------|-----------------|------------------|--|
| Pin                             | Signal | Pin    | Cable connection | Signal          | Pin arrangement  |  |
| arrangement <sup>*Note 1)</sup> | name   | number |                  | name            | r in analyement  |  |
| 1 5                             | RDA    | 1      |                  | SDA             |                  |  |
| $(\circ \circ)$                 |        | 2      | •                | SDB             |                  |  |
| 6 9                             |        | 3      | •                | RDA             |                  |  |
| Based on                        | RDB    | 4      | <u>├</u> ────    | RDB             |                  |  |
| communication                   | SG     | 5      |                  | SG              | RDB<br>SG FG RDA |  |
| cable connector                 | SDA    | 6      | •                |                 |                  |  |
| front,                          |        | 7      |                  |                 |                  |  |
| D-SUB 9 Pin male                |        | 8      |                  |                 |                  |  |
| (male, convex)                  | SDB    | 9      | •                |                 |                  |  |

\*Note 1) The pin arrangement is as seen from the connecting side of the cable connection connector.

#### External device connection manual for TOP Design Studio

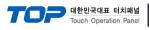

#### ■ **RS-485** (1:1 connection)

| ТОР                             |        |        |                  |        | PLC                  |
|---------------------------------|--------|--------|------------------|--------|----------------------|
| Pin                             | Signal | Pin    | Cable connection | Signal | Din errengement      |
| arrangement <sup>*Note 1)</sup> | name   | number |                  | name   | Pin arrangement      |
| 1 5                             | RDA    | 1      | - <del>p</del>   | SDA    |                      |
| (° °)                           |        | 2      | •                | SDB    |                      |
| 69                              |        | 3      |                  | RDA    | SDA<br>SDB SG SG SGA |
| 6 9<br>Based on                 | RDB    | 4      | <u> </u>         | RDB    | RDA SDB              |
| communication                   | SG     | 5      |                  | SG     | RDB FG RDA           |
| cable connector                 | SDA    | 6      |                  |        |                      |
| front,                          |        | 7      |                  |        |                      |
| D-SUB 9 Pin male                |        | 8      |                  |        |                      |
| (male, convex)                  | SDB    | 9      | <b>•</b>         |        |                      |

\*Note 1) The pin arrangement is as seen from the connecting side of the cable connection connector.

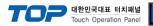

## 6. Supported addresses

#### The devices available in TOP are as follows:

The device range (address) may differ depending on the CPU module series/type. The TOP series supports the maximum address range used by the external device series. Please refer to each CPU module user manual and be take caution to not deviate from the address range supported by the device you want to use.

| Device                             | Bit Address              | Word Address               | Word Address NOTE      | 32 BIT    |
|------------------------------------|--------------------------|----------------------------|------------------------|-----------|
| Input Relay                        | X0000 ~ X1FFF (HEX)      | X0000 ~ X1FF0 (HEX)        | X***0 *Note 1)         |           |
| Output Relay                       | Y0000 ~ Y1FFF (HEX)      | Y0000 ~ Y1FF0 (HEX)        | Y***0 *Note 1)         |           |
| Internal Relay                     | M0000 ~ M61439           | M0000 ~ M61424             | M0000 + 16*n *Note 2)  |           |
| Special Relay                      | SM0000 ~ SM2047          | SM0000 ~ SM2032            | SM0000 + 16*n *Note 2) |           |
| Latch Relay                        | L0000 ~ L32767           | L0000 ~ L32752             | L0000 + 16*n *Note 2)  |           |
| Annunciator                        | F0000 ~ F32767           | F0000 ~ F32752             | F0000 + 16*n *Note 2)  |           |
| Edge Relay                         | V0000 ~ V32767           | V0000 ~ V32752             | V0000 + 16*n *Note 2)  |           |
| Step Relay                         | S0000 ~ S8191            | S0000 ~ S8176              | S0000 + 16*n *Note 2)  |           |
| Link Relay                         | B0000 ~ BEFFF (HEX)      | B0000 ~ BEFF0 $_{(HEX)}$   | B***0 *Note 1)         |           |
| Special Link Relay                 | SB0000 ~ SB7FF0 (HEX)    | SB0000 ~ SB7FF0 $_{(HEX)}$ | SB***0 *Note 1)        |           |
| Timer<br>(contact)                 | TS00000 ~ TS25471        | TS00000 ~ TS25456          |                        |           |
| Timer<br>(coil)                    | TC00000 ~ TC25471        | TC00000 ~ TC25456          |                        |           |
| Aggregate Timer<br>(contact)       | SS00000 ~ SS25471        | SS00000 ~ SS25456          |                        |           |
| Aggregate Timer<br>(coil)          | SC00000 ~ SC25471        | SC00000 ~ SC25456          |                        | L/H *Note |
| Counter<br>(contact)               | CS00000 ~ CS25471        | CS00000 ~ CS25456          |                        |           |
| Counter<br>(coil)                  | CC00000 ~ CC25471        | CC00000 ~ CC25456          |                        |           |
| Timer<br>(current value)           | TN00000.0 ~ TN25471.15   | TN00000 ~ TN25471          |                        |           |
| Aggregate Timer<br>(current value) | SN00000.0 ~ SN25471.15   | SN00000 ~ SN25471          |                        |           |
| Counter<br>(current value)         | CN00000.0 ~CN25471.15    | CN00000 ~ CN25471          |                        |           |
| Data Pagistar                      | D0000000.0 ~ D4212223.15 | D0000000 ~ D4212223        | Binary Protocol        |           |
| Data Register                      | D000000.0 ~ D999999.15   | D000000 ~ D999999          | ASCII Protocol         |           |
| Special Data<br>Register           | SD0000.0 ~ SD2255.15     | SD0000 ~ SD2255            |                        |           |
| File Register                      |                          | Custom range               |                        | 7         |

\*Note 1) For bit addresses with hexadecimal "0~F" notations, use the initial 0 bit as the word address

\*Note 2) When using a bit address that uses decimals, use a word address in units of "16"

\*Note 3) The lower 16 BIT data of 32 BIT data is saved in the address whose screen has been registered, and the upper 16 BIT data is saved in the address next to the address whose screen has been registered.

Ex. When saving 32BIT data hexadecimal data 12345678 in address D00100, it is saved to 16BIT device address as follows:

| Items                       | 32BIT    | 16BIT  |        |  |
|-----------------------------|----------|--------|--------|--|
| Address                     | D00100   | D00100 | D00101 |  |
| Input data<br>(hexadecimal) | 12345678 | 5678   | 1234   |  |